#### Baza SB4B1927CB pentru conectare în cloud a monitorului

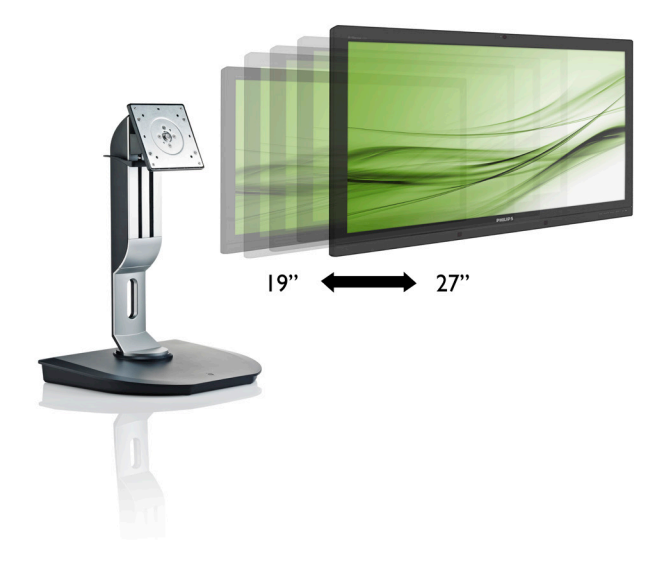

# <www.philips.com/welcome>

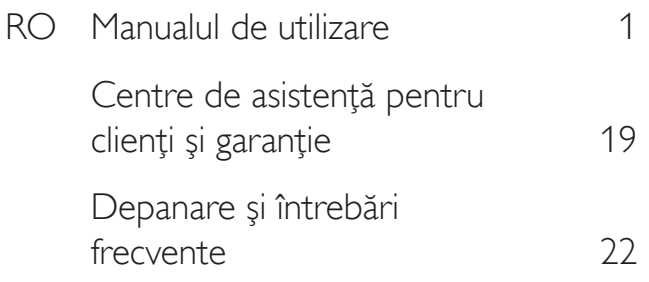

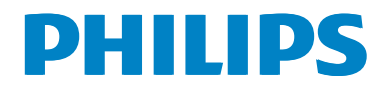

# **Cuprins**

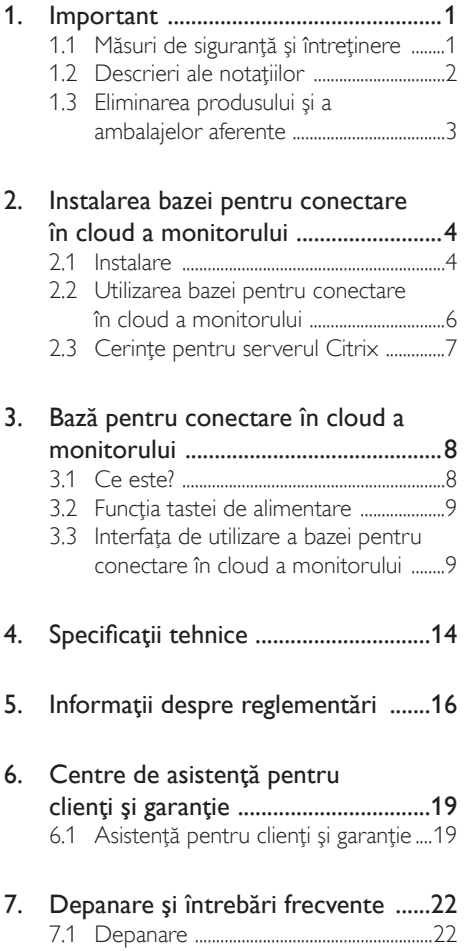

# <span id="page-2-1"></span><span id="page-2-0"></span>1. Important

Acest ghid de utilizare electronic este destinat tuturor persoanelor care utilizează baza pentru conectare în cloud a monitorului Philips. Cititi cu atentie acest manual de utilizare, înainte de a utiliza baza pentru conectare în cloud a monitorului. Acesta contine informatii și observatii importante referitoare la functionarea monitorului.

Garanția Philips se aplică dacă produsul este manevrat corespunzător şi utilizat în scopul pentru care a fost proiectat, în conformitate cu instructiunile de operare și dacă este prezentată factura sau chitanta în original, care să ateste data achiziției, numele distribuitorului, numărul produsului şi numărul de model.

#### 1.1 Măsuri de siguranţă şi întreţinere

#### **Avertismente**

Utilizarea altor dispozitive de control, reglaje sau proceduri decât cele specificate în acest document poate cauza expunerea la scurtcircuite, pericole electrice si/sau pericole mecanice.

Citiți și respectați aceste instrucțiuni la conectarea şi utilizarea bazei pentru conectare în cloud a monitorului.

#### Mod de operare

- Nu expuneți baza pentru conectare în cloud a monitorului la lumină solară directă, surse de lumină puternică sau la acțiunea unor surse de încălzire. Expunerea îndelungată la acest tip de mediu poate avea drept rezultat decolorarea şi deteriorarea bazei pentru conectare în cloud a monitorului.
- Este necesară îndepărtarea obiectelor ce ar putea cădea în orificiile de ventilatie. precum şi a celor care pot împiedica răcirea componentelor electronice ale bazei pentru conectare în cloud a monitorului.
- A nu se bloca orificiile de ventilație ale carcasei.
- În momentul pozitionării bazei pentru conectare în cloud a monitorului, asigurativă că stecherul și priza electrică pot fi accesate uşor.
- • În cazul închiderii bazei pentru conectare în cloud a monitorului prin debranşarea cablului de alimentare de la sursa de curent alternativ sau continuu, se va aştepta 6 secunde anterior recuplării acestuia, pentru o functionare normală a dispozitivului.
- A se utiliza numai cablul de alimentare corespunzător, furnizat, de fiecare dată, de către Philips. Dacă lipseşte cablul de alimentare, se va contacta centrul de service local. (Vă rugăm să vă adresati Centrului de Informații și Asistență Clienți)
- Nu supuneți baza pentru conectare în cloud a monitorului la vibraţii mari sau la şocuri puternice pe parcursul manevrării.
- A nu se lovi sau scăpa baza pentru conectare în cloud a monitorului în timpul funcționării sau transportului.

#### Întretinere

- Pentru a vă proteja baza pentru conectare în cloud a monitorului de posibile deteriorări, nu supuneţi ecranul LCD la presiuni mari.Atunci când deplasaţi baza pentru conectare în cloud a monitorului, apucati-o de ramă. Nu ridicati baza pentru conectare în cloud a monitorului plasând palma sau degetele pe ecranul LCD.
- În cazul în care baza pentru conectare în cloud a monitorului nu va fi utilizată o perioadă îndelungată, aceasta se va debranşa de la sursă.
- Dacă este necesar, baza pentru conectare în cloud a monitorului se va curăţa cu o cârpă umedă după debranşare. Ecranul poate fi şters cu o cârpă uscată când nu este sub tensiune.Totuşi, pentru curătarea bazei pentru conectare în cloud a monitorului, nu se vor folosi niciodată solventi organici, precum alcool, sau solutii pe bază de amoniac.

- <span id="page-3-0"></span>Pentru a se evita riscul aparitiei suprasarcinii electrice şi deteriorării permanente a bazei pentru conectare în cloud a monitorului, aceasta nu se va expune la praf, ploaie, apă sau medii cu umezeală excesivă.
- Dacă baza pentru conectare în cloud a monitorului este expusă la umezeală, va fi ştearsă cu o cârpă umedă, cât mai curând posibil.
- Dacă în baza pentru conectare în cloud a monitorului pătrund substanţe străine sau apă, se va întrerupe imediat sursa de alimentare şi se va debranşa cablul de la priză. Apoi, se va îndepărta substanța respectivă, urmând ca monitorul să fie trimis la centrul de service.
- Nu depozitati și nu utilizați baza pentru conectare în cloud a monitorului în locuri expuse la căldură, la lumina directă a soarelui sau la frig excesiv.
- Pentru asigurarea functionării optime permanente a bazei pentru conectare în cloud a monitorului şi prelungirea duratei sale de viaţă, aceasta va fi plasată într-un spatiu ai cărui parametri de temperatură și umiditate se situează în următoarea gamă de valori.
	- $\cdot$  Temperatură: 0 40°C (32 95°F)
	- • Umiditate: 20 80% UR

#### Service

- • Carcasa trebuie desfăcută numai de către personalul calificat din service.
- Dacă este necesar un document pentru reparatie sau integrare, se va contacta centrul de service local. (vezi capitolul "Centrul de Informaţii pentru Clienţi".)
- Pentru informatii referitoare la transport, consultați rubrica "Specificații tehnice".
- A nu se lăsa baza pentru conectare în cloud a monitorului în mașină/portbagaj sub actiunea directă a razelor solare.

#### Notă

În cazul în care baza pentru conectare în cloud a monitorului nu functionează normal sau dacă nu ştiţi cum să procedaţi după ce aţi aplicat instrucţiunile din acest manual, consultaţi un specialist în service.

#### 1.2 Descrieri ale notațiilor

Următoarele subcapitole descriu convenţiile de notație utilizate în acest document.

#### Observaţii, atenţionări şi avertismente

Unele fragmente de text din acest ghid sunt însoţite de pictograme şi pot apărea cu caractere aldine sau italice. Fragmentele respective conţin observaţii, atenţionări sau aver tismente.Acestea sunt utilizate după cum urmează:

#### Notă

Această pictogramă indică informații și sfaturi importante care vă pot ajuta să utilizați mai eficient computerul.

#### **Atentie**

Această pictogramă indică informaţii despre modalităţi de evitare a eventualelor defecţiuni ale hardware-ului și a pierderii de date.

#### **Avertisment**

Această pictogramă indică riscul potenţial de vătămare corporală şi prezintă modalităţi de evitare a problemelor.

Anumite avertismente pot apărea în diferite formate şi este posibil să nu fie însoţite de pictograme. În aceste situaţii, prezentarea specifică a aver tismentului este impusă de autoritatea de reglementare legală.

#### <span id="page-4-0"></span>1.3 Eliminarea produsului şi a ambalajelor aferente

Deşeuri de echipamente electrice şi electronice (WEEE)

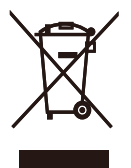

This marking on the product or on its packaging illustrates that, under European Directive 2012/19/EU governing used electrical and electronic appliances, this product may not be disposed of with normal household waste.You are responsible for disposal of this equipment through a designated waste electrical and electronic equipment collection. To determine the locations for dropping off such waste electrical and electronic, contact your local government office, the waste disposal organization that serves your household or the store at which you purchased the product.

Your new cloud monitor base contains materials that can be recycled and reused. Specialized companies can recycle your product to increase the amount of reusable materials and to minimize the amount to be disposed of.

All redundant packing material has been omitted.We have done our utmost to make the packaging easily separable into mono materials.

Please find out about the local regulations on how to dispose of your old cloud monitor base and packing from your sales representative.

#### Taking back/Recycling Information for **Customers**

Philips establishes technically and economically viable objectives to optimize the environmental performance of the organization's product, service and activities.

From the planning, design and production stages, Philips emphasizes the important of making products that can easily be recycled.At Philips, end-of-life management primarily entails par ticipation in national take-back initiatives and recycling programs whenever possible, preferably in cooperation with competitors, which recycle all materials (products and related packaging material) in accordance with all Environmental Laws and taking back program with the contractor company.

Your display is manufactured with high quality materials and components which can be recycled and reused.

To learn more about our recycling program please visit

[http://www.philips.com/sites/philipsglobal/](http://www.philips.com/sites/philipsglobal/about/sustainability/ourenvironment/productrecyclingservices.page) [about/sustainability/ourenvironment/](http://www.philips.com/sites/philipsglobal/about/sustainability/ourenvironment/productrecyclingservices.page) [productrecyclingservices.page](http://www.philips.com/sites/philipsglobal/about/sustainability/ourenvironment/productrecyclingservices.page)

<span id="page-5-0"></span>2. Instalarea bazei pentru conectare în cloud a monitorului

## 2.1 Instalare

**1** Conținutul pachetului

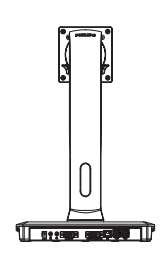

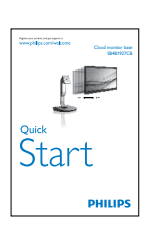

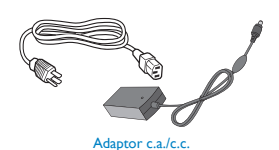

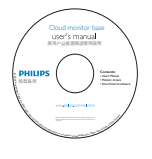

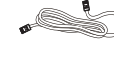

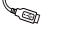

#### DVI Cablu LAN Cablu USB

#### 2 Conectați baza pentru conectare în cloud la monitorul dvs

1. Plasaţi monitorul cu faţa în jos pe o suprafaţă moale.Aveţi grijă să nu zgâriaţi sau să deteriorati ecranul.

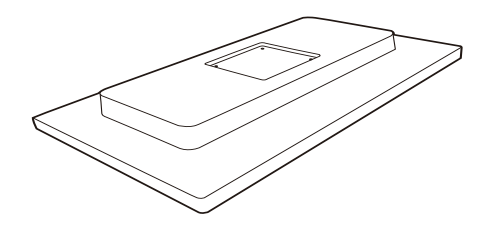

2. Fixaţi baza în zona de montare VESA.

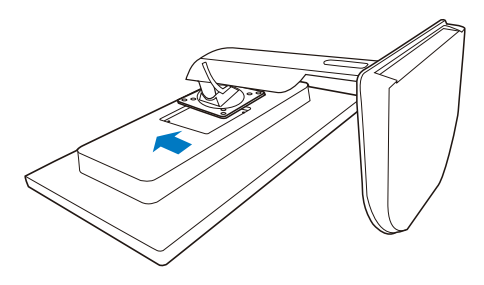

3. Folosiţi o şurubelniţă pentru a strânge cele patru şuruburi.

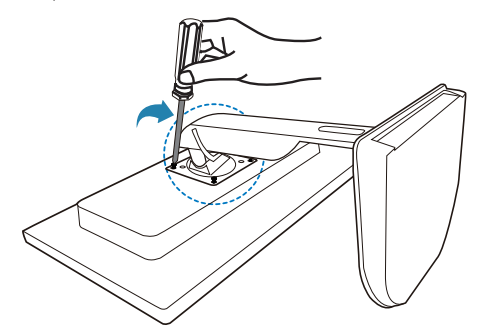

#### **E** Conectarea la monitor si la server

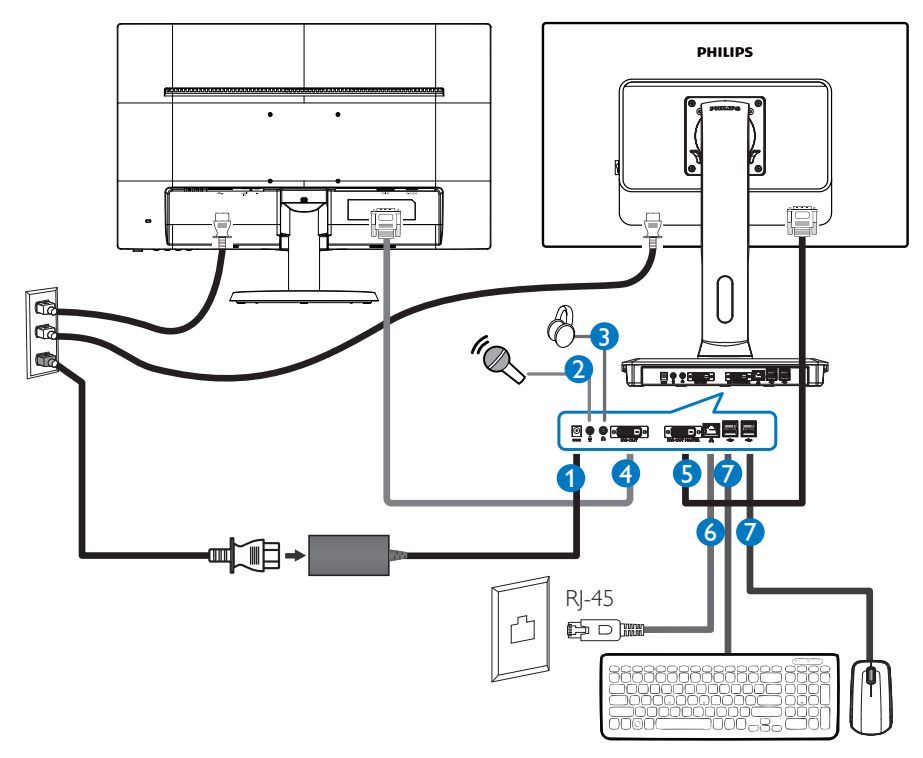

- **1** Intrare pentru adaptorul de 12V c.c., 3A
- **2** Intrare microfon
- **3** Mufă pentru căşti
- **4** Ieşire DVI secundară
- **5** Ieşire DVI principală
- **6** Ethernet (10 / 100 / 1000 Mbps)
- **7** Port USB 2.0

#### Ataşarea la baza pentru conectare în cloud a monitorului

- 1. Conectaţi cablul de semnal al monitorului la conectorul video din par tea posterioară a bazei pentru conectare în cloud a monitorului.
- 2. Conectati cablul LAN RI-45 la portul LAN din partea posterioară a bazei pentru conectare în cloud a monitorului.
- 3. Conectati cablul de alimentare al bazei pentru conectare în cloud a monitorului și cablul de alimentare al monitorului la o priză din apropiere.
- 4. Porniți funcționarea bazei pentru conectare în cloud și a monitorului. Dacă este afișată o imagine pe monitor, instalarea este finalizată.

#### <span id="page-7-0"></span>2.2 Utilizarea bazei pentru conectare în cloud a monitorului

#### **1** Descriere butoane control

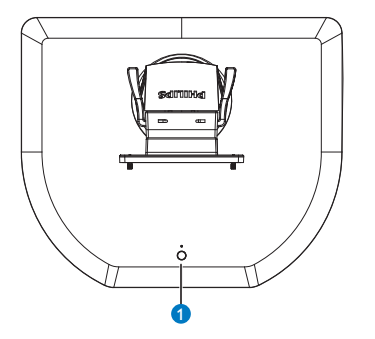

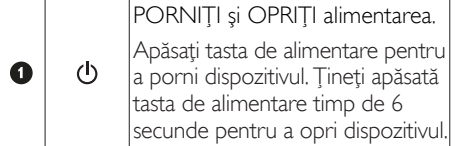

#### Notă

Atunci când baza pentru conectare în cloud a monitorului nu este alimentată cu curent continuu, funcția WOL (activare prin LAN) este disponibilă pentru administratorul serverului gazdă. Cât timp funcţia WOL este activată, LEDul de alimentare va clipi o dată pe secundă.

Atunci când baza pentru conectare în cloud a monitorului nu este alimentată cu curent continuu, portul USB nu poate realiza alimentarea cu 5V în modul standby.

#### **2** Funcție fizică

#### Înclinare

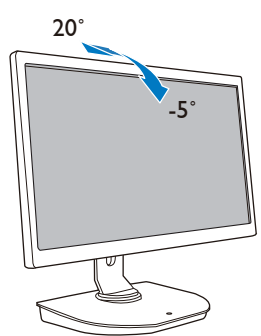

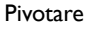

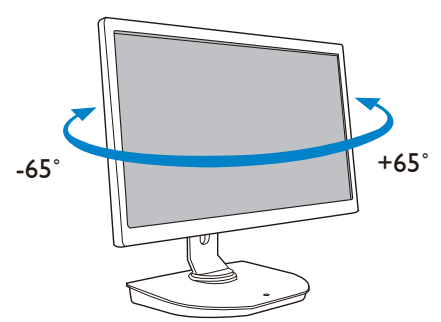

#### Reglare pe înălţime

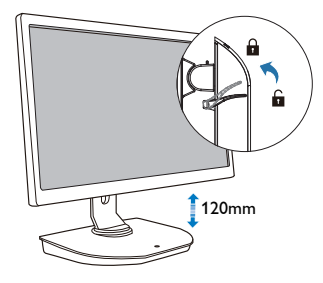

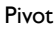

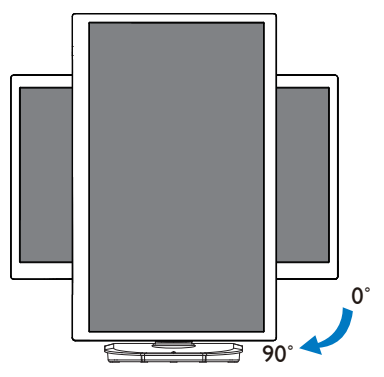

### <span id="page-8-0"></span>2.3 Cerinţe pentru serverul Citrix

#### **1** Software Citrix

- 1. XenDesktop 5.5 sau superior, pe un sistem de operare Windows 7 SP1 (32 sau 64 de biţi)
- 2. XenApp 6.5 sau superior, pe un sistem de operare Windows server 2008 R2
- 3. VDI-In-a-Box 5.0 sau superior, cu maşină vir tuală, pe un sistem de operare Windows 7 SP1 (32 sau 64 de biţi)

#### **2** Reţea:

LAN cu capacitate de 1.0 Gbps şi latenţă minimă

# <span id="page-9-0"></span>3. Bază pentru conectare în cloud a monitorului

## 3.1 Ce este?

Baza Philips pentru conectare în cloud a monitorului este o solutie de tip "client zero", concepută pentru infrastructurile cu desktop virtual (Virtual Desktop Infrastructure -VDI).VDI permite organizaţiilor IT o mai mare capacitate de administrare, un cost redus, precum şi niveluri superioare de flexibilitate și securitate. Cu aiutorul VDI, administratorii IT pot să se adapteze cu mai multă uşurinţă la necesităţile IT determinate de schimbările din organizație, folosind noi sisteme şi modernizându-le pe cele existente. În plus, natura centralizată aVDI permite administratorilor IT să gestioneze sistemele mai eficient şi în condiţii de securitate sporită. De asemenea, cuVDI, organizaţiile IT pot economisi bani la configurarea sistemelor IT, ca urmare a infrastructurii minimaliste şi a consumului redus de energie. Baza Philips pentru conectare a în cloud a monitorului oferă flexibilitate, iar prin standardul de montare VESA se pot instala monitoare cu diagonala cuprinsă între 19 şi 27 de inci (între 48,2 şi 68,6 cm).

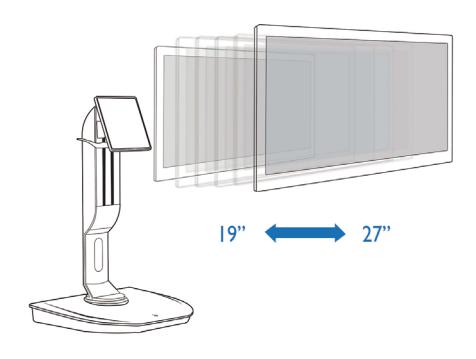

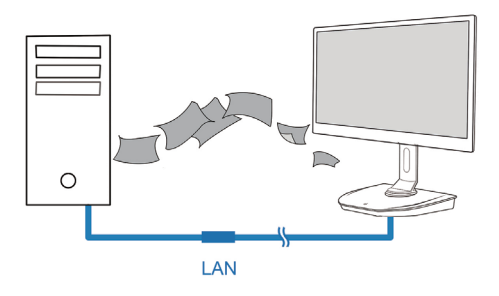

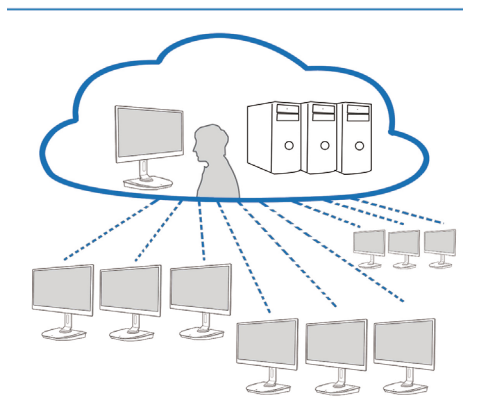

#### <span id="page-10-0"></span>3.2 Functia tastei de alimentare

#### **1** Utilizarea bazei pentru conectare în cloud a monitorului

- 1. Apăsați scurt tasta de alimentare pentru a porni dispozitivul.
- 2. Tineti apăsată tasta de alimentare timp de 6 secunde pentru a opri dispozitivul.
- 3. Când dispozitivul este racordat la alimentarea cu curent alternativ, LED-ul de alimentare se va aprinde timp de o secundă, după care se va stinge. Această actiune are ca urmare activarea funcției WOL şi oprirea alimentării bazei pentru conectare în cloud a monitorului.
- 4. Atunci când baza pentru conectare în cloud a monitorului nu este alimentată cu curent continuu, porturile USB nu pot realiza alimentarea cu 5 V în modul standby.
- 3.3 Interfața de utilizare a bazei pentru conectare în cloud a monitorului

#### **1** Conectarea în vederea utilizării bazei pentru conectare în cloud a monitorului

- 1. Conectaţi baza pentru conectare în cloud a monitorului la ruter folosind un cablu LAN.
- 2. Conectați baza pentru conectare în cloud a monitorului la tastatură și la mouse.
- 3. Conectaţi baza pentru conectare în cloud a monitorului la priza de alimentare folosind cablul de alimentare.
- 4. Apăsați butonul de alimentare pentru a porni funcționarea bazei pentru conectare în cloud a monitorului.

#### **2** Interfața de utilizare a bazei pentru conectare în cloud a monitorului

1. Outline (Prezentare generală)

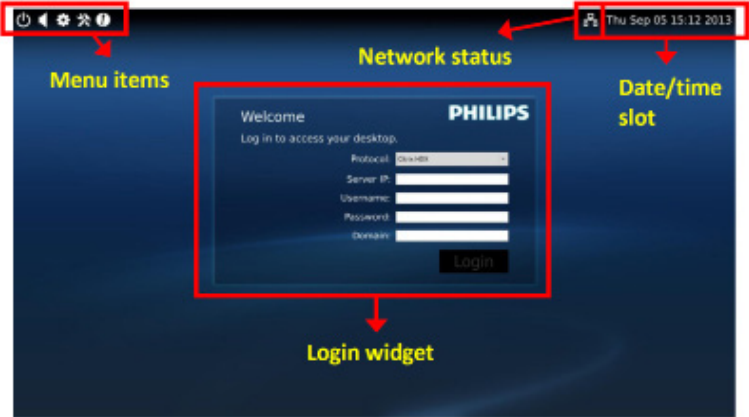

3. Firmware-ul bazei pentru conectare în cloud a monitorului

2. Login widget (Widget de conectare)

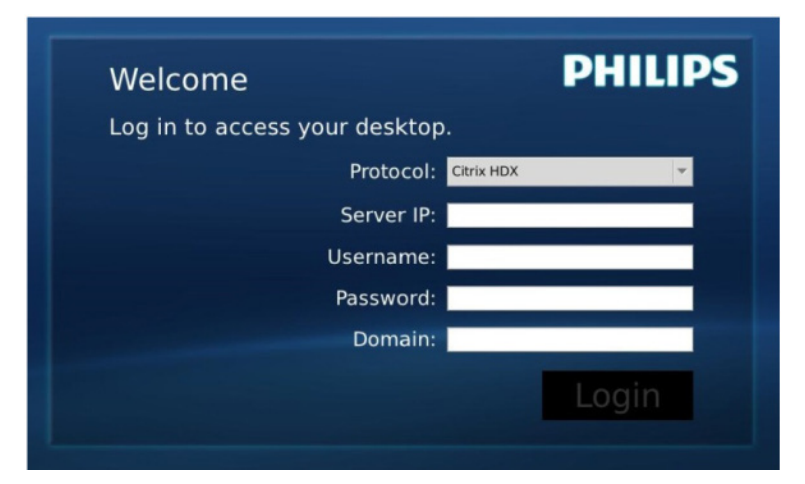

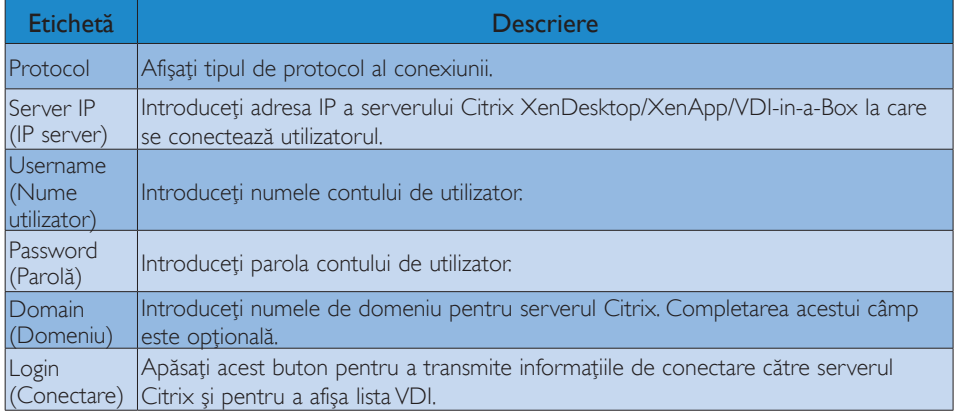

3. Rând pe care este afişată starea

# PB Wed Aug 28 18:13 2013

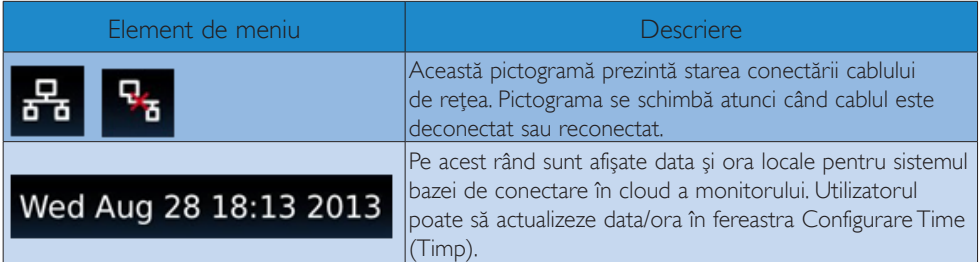

4. Elemente de meniu

# 1 \* \* 0

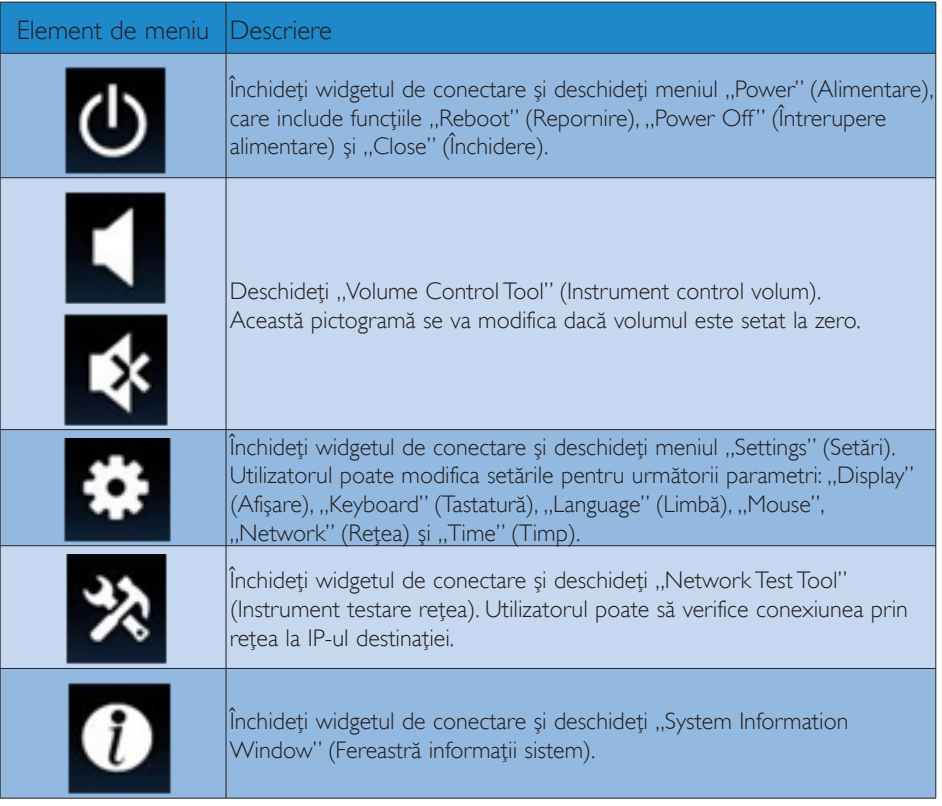

#### **3** Configurarea rețelei pentru baza de conectare în cloud a monitorului

În mod implicit, baza pentru conectare în cloud a monitorului va solicita prin DHCP alocarea IP-ului local atunci când pornește sistemul. Utilizatorul poate deschide meniul "Settings" (Setări) -- fereastra "Network"(Reţea) pentru a alege un Static IP (IP static) sau dinamic (cu alocare prin DHCP).

#### DHCP

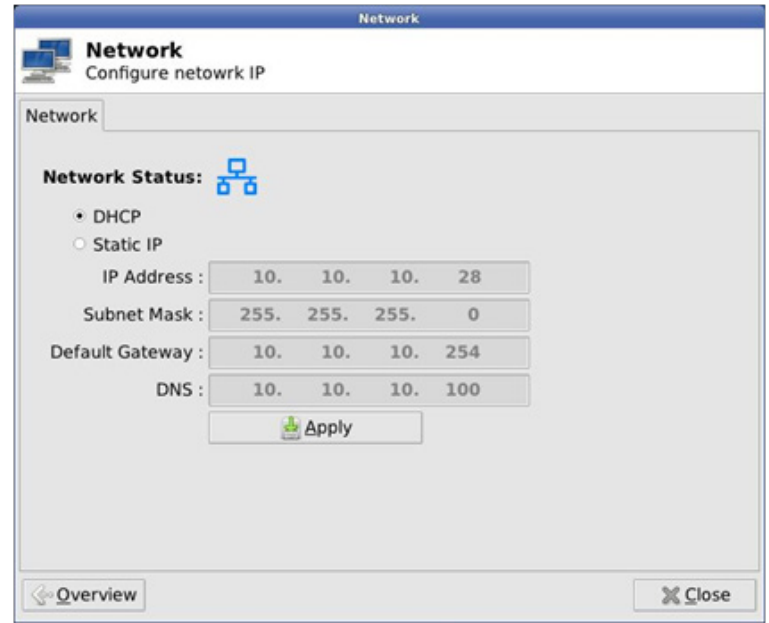

Static IP (IP static)

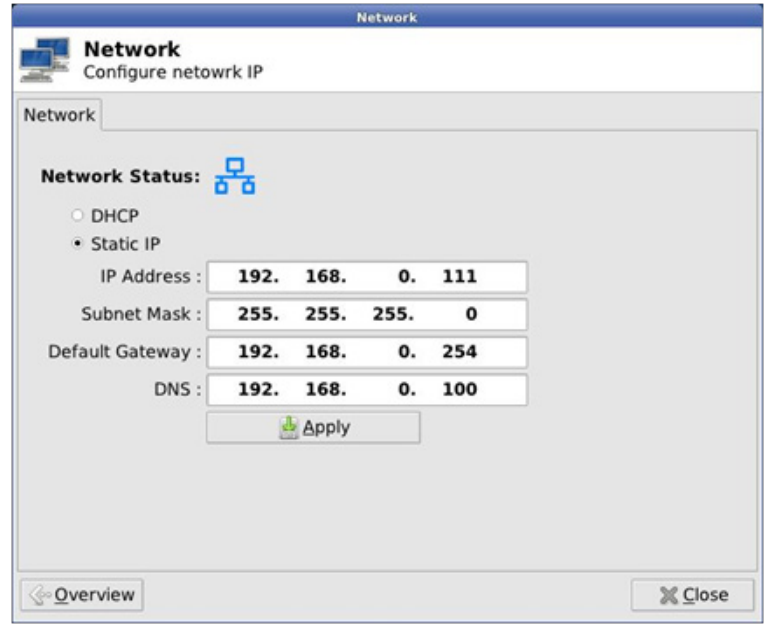

3. Firmware-ul bazei pentru conectare în cloud a monitorului

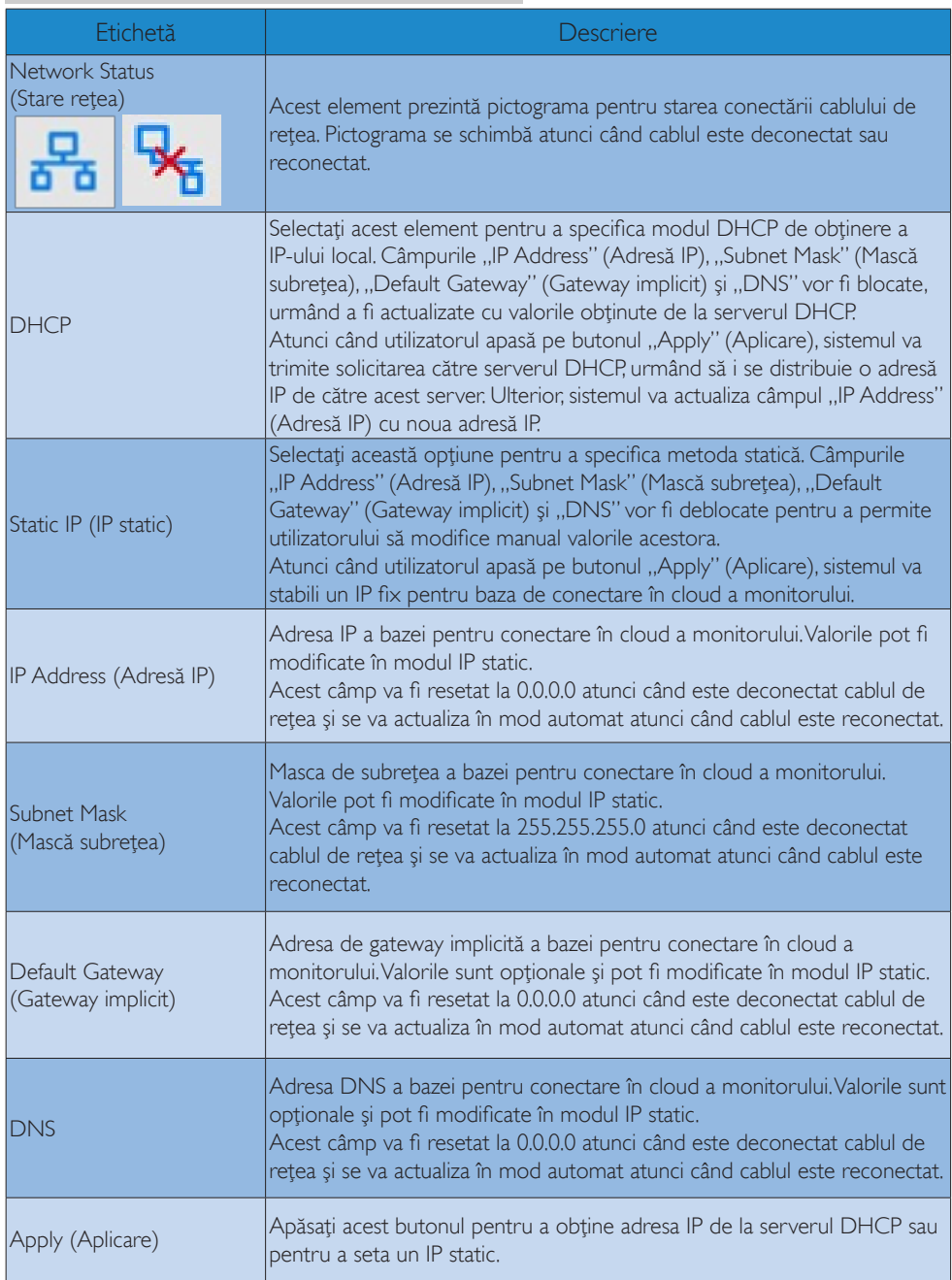

# <span id="page-15-0"></span>4. Specificaţii tehnice

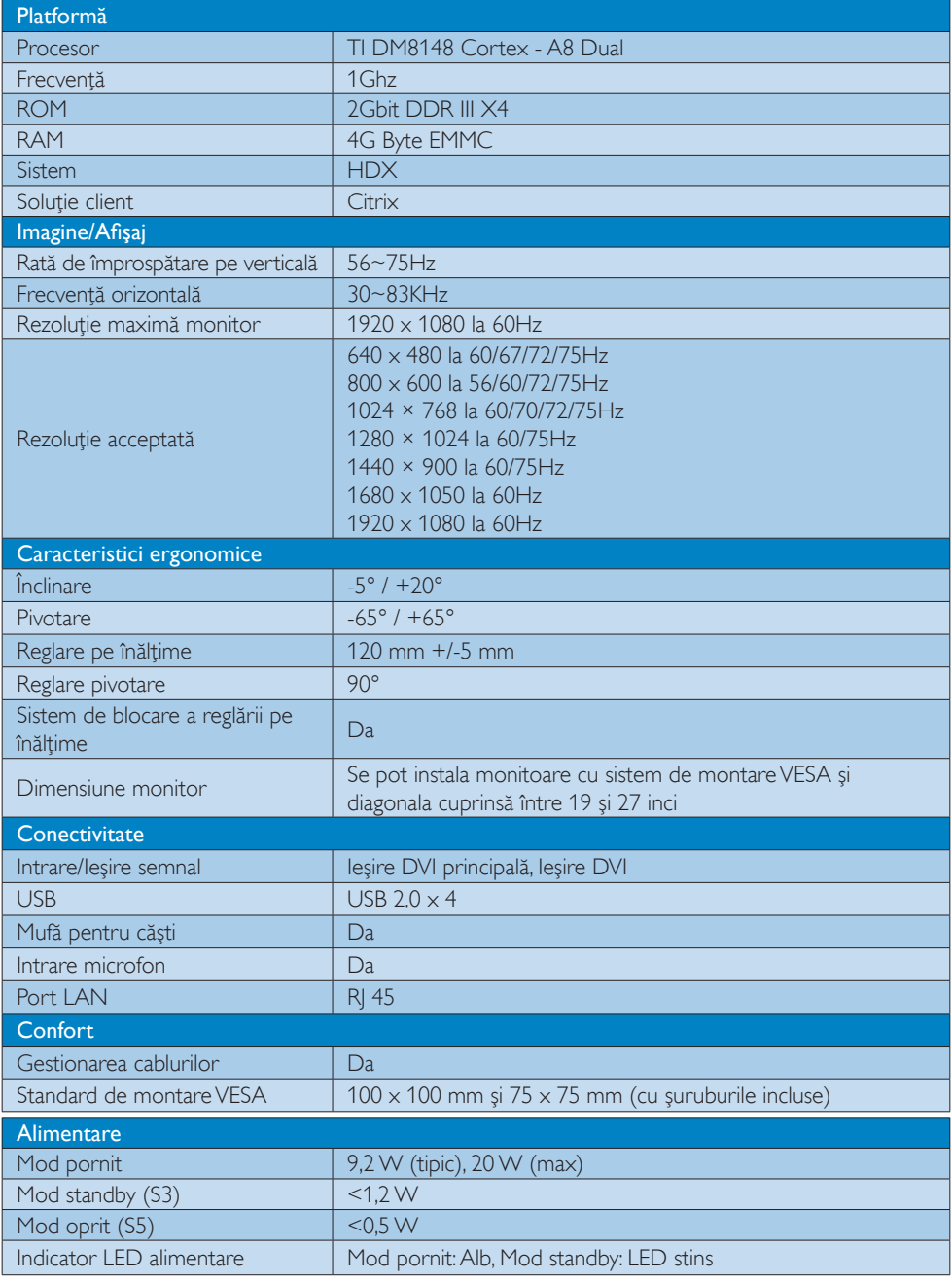

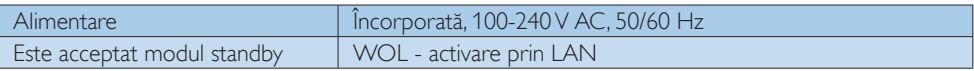

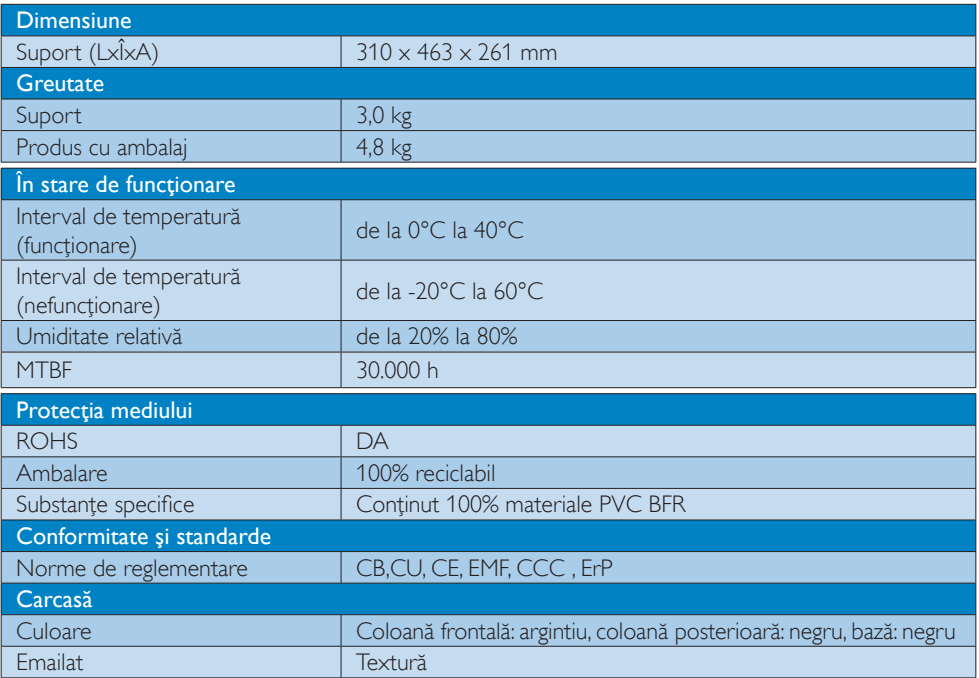

#### Notă

- 1. Atunci când baza pentru conectare în cloud a monitorului nu este alimentată cu curent continuu, alimentarea cu 5V prin portul USB nu poate realiza în modul standby
- 2. Aceste date pot suferi modificări fără notificare. Accesați <www.philips.com/support> pentru a descărca ultima versiune a instructiunilor.
- 3. Baza pentru conectare în cloud a monitorului acceptă rezoluții cu lățimea de ≧ 1024 și înălțimea de  $\geq$  720 pixeli și de până la 1920 x 1200 la frecventa de 60 Hz (RB) pentru ambele ieșiri DVI. "RB" este acronimul pentru "Latență redusă". Pentru rezoluțiile 1920  $\times$  1200 la 60 Hz și 1920  $\times$ 1080 la 60Hz sunt acceptate numai modurile cu latenţă redusă. Conversia de la modurile standard cu latență redusă la aceste moduri nu este acceptată de către această bază pentru conectare în cloud a monitorului.
- 4. Baza pentru conectare în cloud a monitorului nu acceptă detectarea datelor de identificare a afişajului extern fără repornirea sistemului. Sistemul va activa ieşirile video corespunzătoare numai dacă utilizatorul conectează cablurile DVI înainte de a porni baza pentru conectare în cloud a monitorului.

# <span id="page-17-0"></span>5. Informaţii despre reglementări

#### CE Declaration of Conformity

This product is in conformity with the following standards

- • EN60950-1:2006+A11:2009+A1:20 10+A12:2011 (Safety requirement of Information Technology Equipment).
- EN55022:2010 (Radio Disturbance requirement of Information Technology Equipment).
- EN55024:2010 (Immunity requirement of Information Technology Equipment).
- • EN61000-3-2:2006 +A1:2009+A2:2009 (Limits for Harmonic Current Emission).
- • EN61000-3-3:2008 (Limitation of Voltage Fluctuation and Flicker) following provisions of directives applicable.
- 2006/95/EC (Low Voltage Directive).
- 2004/108/EC (EMC Directive).
- 2009/125/EC (ErP, Energy-related Product Directive, EU 617/2013 Implementing)
- 2011/65/EU (RoHS Directive)

And is produced by a manufacturing organization on ISO9000 level.

#### EN 55022 Compliance (Czech Republic Only)

This device belongs to category B devices as described in EN 55022, unless it is specifically stated that it is a Class A device on the specification label. The following applies to<br>devices in Class A device on the specification label. The following applies to<br>devices in Class A of EN 55022 (radius of protect device is obliged to take all steps necessary to remove sources of interference to telecommunication or other devices.

Pokud není na tvoovém štítku počítače uvedeno, že spadá do do třídy A podle EN 55022. s pada automaticky do třídy B podlebo úvodeno, ze specie úo do ulej v podle civ obozz.<br>spadá automaticky do třídy B podle EN 55022. Pro zařízení zařazená do třídy A (chranné<br>pásmo 30m) podle EN 55022 olatí následulící. Doi jiných zařízení je uživatel povinnen provést taková opatřaní, aby rušení odstranil.

#### Polish Center for Testing and Certification **Notice**

The equipment should draw power from a socket with an attached protection circuit (a three-prong socket).All equipment that works together (computer, monitor, printer, and so on) should have the same power supply source.

The phasing conductor of the room's electrical installation should have a reserve short-circuit protection device in the form of a fuse with a nominal value no larger than 16 amperes (A).

To completely switch off the equipment, the power supply cable must be removed from the power supply socket, which should be located near the equipment and easily accessible.

A protection mark "B" confirms that the equipment is in compliance with the protection usage requirements of standards PN-93/T-42107 and PN-89/E-06251.

#### Wymagania Polskiego Centrum Badań i Certyfikacji

Urządzenie powinno być zasilane z gniazda z przyłączonym obwodem ochronnym (gniazdo z<br>kołkiem). Współpracujące ze sobą urządzenia (komputer, monitor, drukarka) powinny być zasilane<br>z tego samego źródła.

Instalacja elektryczna pomieszczenia powinna zawierać w przewodzie fazowym rezerwową ochronę<br>przed zwarciami, w postaci bezpiecznika o wartości znamionowej nie większej niż 16A (amperów). .<br>W celu całkowitego wyłączenia urządzenia z sieci zasilania, należy wyjąć wtyczkę kabla<br>zasilającego z gniazdka, które powinno znajdować się w pobliżu urządzenia i być łatwo dostępne. Znak bezpieczeństwa "B" potwierdza zgodność urządzenia z wymaganiami bezpieczeństwa użytkowania zawartymi w PN-93/T-42107 i PN-89/E-06251.

#### Pozostałe instrukcje bezpieczeństwa

- Nie należy używać wtyczek adapterowych lub usuwać kołka obwodu ochronnego z wtyczki. Jeżeli konieczne jest użycie przedłużacza to należy użyć przedłużacza 3-żyłowego z prawidłowo połączonym przewodem ochronnym.
- prawiatowo potączonym przewoacen ocnromym.<br>System komputerowy należy zabezpieczyć przez nagłymi, chwilowymi wzrostami lub spadkami napięcia, używając eliminatora przepięć, urządzenia dopasowującego lub<br>bezzakłoceniowego źr
- · Należy upewnić się, aby nic nie leżało na kablach systemu komputerowego, oraz aby kable nie były umieszczone w miejscu, gdzie można byłoby na nie nadeptywać lub potykać się o nie.
- Nie należy rozlewać napojów ani innych płynów na system komputerowy.
- $\bullet$  Nie należy wpychać żadnych przedmiotów do otworów systemu komputerowego, gdyż może to spowodować pożar lub porażenie prądem, poprzez zwarcie elementów wewnętrznych.
- to spowoarowa pozar tuo porazente prącent, poprzez zwarcu e tementow wewnątrznych.<br>System komputerowy powinien znajdować się z dala od grzejników i źródel ciępła. Ponadto, mie należy blokować otworów wemylacyjnych. Należy

#### North Europe (Nordic Countries) Information

#### Placering/Ventilation

#### VARNING:

FÖRSÄKRA DIG OM ATT HUVUDBRYTARE OCH UTTAG ÄR LÄTÅTKOMLIGA, NÄR DU STÄLLER DIN UTRUSTNING PÅPLATS.

#### Placering/Ventilation ADVARSEL:

SØRG VED PLACERINGEN FOR, AT NETLEDNINGENS STIK OG STIKKONTAKT ER NEMTTILGÆNGELIGE.

#### Paikka/Ilmankierto

#### VAROITUS:

SIJOITA LAITE SITEN, ETTÄ VERKKOJOHTO VOIDAAN TARVITTAESSA HELPOSTI IRROTTAA PISTORASIASTA.

#### Plassering/Ventilasjon

ADVARSEL: NÅR DETTE UTSTYRET PLASSERES, MÅ DU PASSE PÅ AT KONTAKTENE FOR STØMTILFØRSEL ER LETTE Å NÅ.

#### BSMI Notice (Taiwan Only)

符合乙類資訊產品之標準

#### Ergonomie Hinweis (nur Deutschland)

Der von uns gelieferte Farbmonitor entspricht den in der "Verordnung über den Schutz vor Schäden durch Röntgenstrahlen" festgelegten Vorschriften.

Auf der Rückwand des Gerätes befindet sich ein Aufkleber, der auf die Unbedenklichkeit der Inbetriebnahme hinweist, da dieVorschriften über die Bauart von Störstrahlern nach Anlage III ¤ 5 Abs. 4 der Röntgenverordnung erfüllt sind.

Damit Ihr Monitor immer den in der Zulassung geforderten Werten entspricht, ist darauf zu achten, daß

1. Reparaturen nur durch Fachpersonal durchgeführt werden.

- 2. nur original-Ersatzteile verwendet werden.
- 3. bei Ersatz der Bildröhre nur eine bauar tgleiche eingebaut wird.

Aus ergonomischen Gründen wird empfohlen, die Grundfarben Blau und Rot nicht auf dunklem Untergrund zu verwenden (schlechte Lesbarkeit und erhöhte Augenbelastung bei zu geringem Zeichenkontrast wären die Folge). Der arbeitsplatzbezogene Schalldruckpegel nach DIN 45 635 beträgt 70dB (A) oder weniger.

**ACHTUNG: BEIM AUFSTELLEN** DIESES GERÄTES DARAUF ACHTEN, DAß NETZSTECKER UND NETZKABELANSCHLUß LEICHT ZUGÄNGLICH SIND.

#### China RoHS

The People's Republic of China released a regulation called "Management Methods for Controlling Pollution by Electronic Information Products" or commonly referred to as China RoHS.All products produced and sold for China market have to meet China RoHS request.

中国电子信息产品污染控制标识要求(中国 RoHS法规标示要求)产品中有毒有害物质或 元素的名称及含量

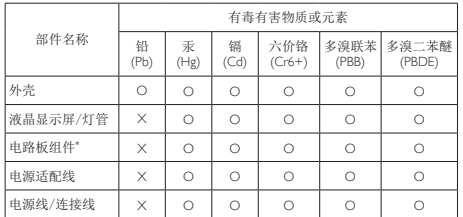

\*: 电路板组件包括印刷电路板及其构成的零部件,如电阻、电容、集成电 路、连接器等。

- O: 表示该有毒有害物质在该部件所有均质材料中的含量均在《电子信息产品 中有毒有害物质的限量要求标准》规定的限量要求以下。
- X: 表示该有毒有害物质至少在该部件的某一均质材料中的含量超出《电子信 息产品中有毒有害物质的限量要求标准》规定的限量要求;但是上表中打 "X"的部件,符合欧盟RoHS法规要求(属于豁免的部分)。

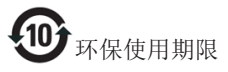

此标识指期限(十年),电子信息产品中含有 的有毒有害物质或元素在正常使用的条件 下不会发生外泄或突变,电子信息产品用户 使用该电子信息产品不会对环境造成严重 污染或对其人身、财产造成严重损害的期 限。

《废弃电器电子产品回收处理管理条例》 提示性说明

为了更好地关爱及保护地球,当用户不再 需要此产品或产品寿命终止时,请遵守国 家废弃电器电子产品回收处理相关法律法 规,将其交给当地具有国家认可的回收处 理资质的厂商进行回收处理。

# <span id="page-20-1"></span><span id="page-20-0"></span>6. Centre de asistenţă pentru clienţi şi garanţie

#### 6.1 Asistență pentru clienți și garanție

Pentru informații referitoare la acoperirea garanției și la asistanță suplimentară pentru validarea în regiunea dvs, vizitaţi site-ul Web <www.philips.com/suppor>t pentru detalii. De asemenea, puteţi contacta Centrul local Philips pentru asistență clienți la numerele de mai jos.

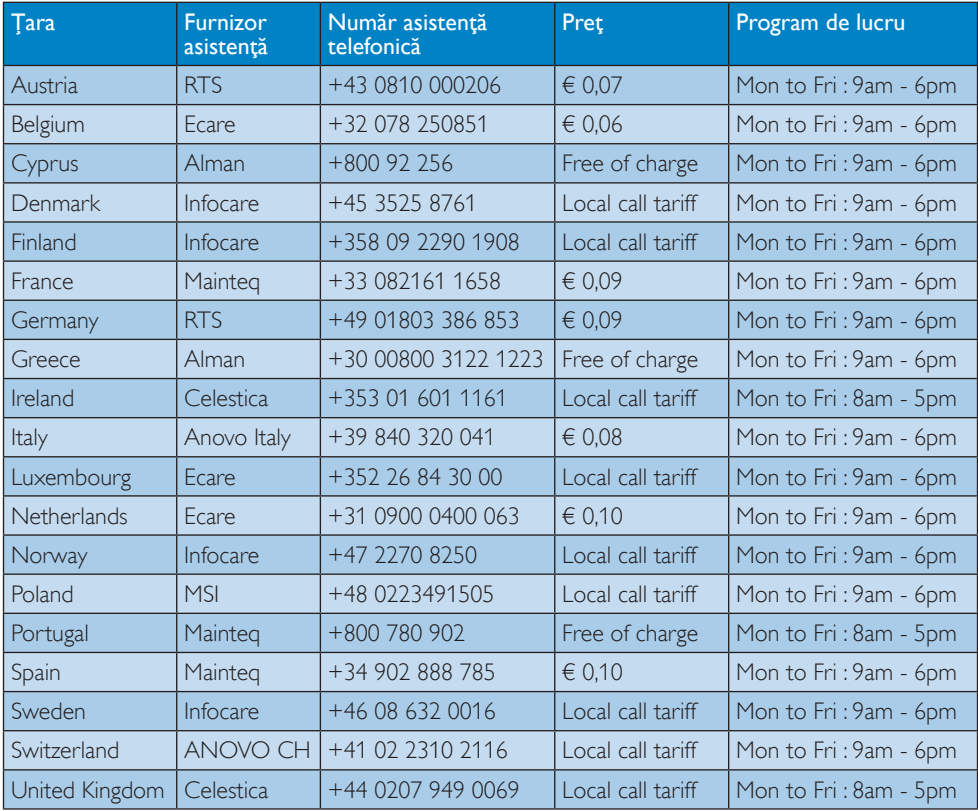

#### Informații de contact pentru regiunea Europei de Vest:

#### Informaţii de contact pentru China:

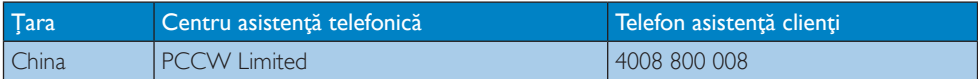

Informatii de contact pentru America de Nord:

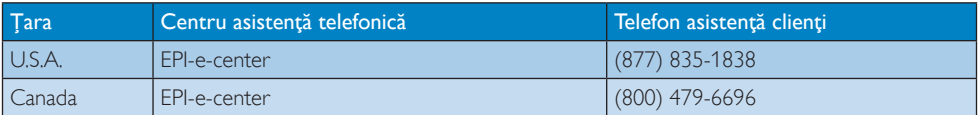

#### Informaţii de contact pentru regiunea Europei Centrale şi de Est:

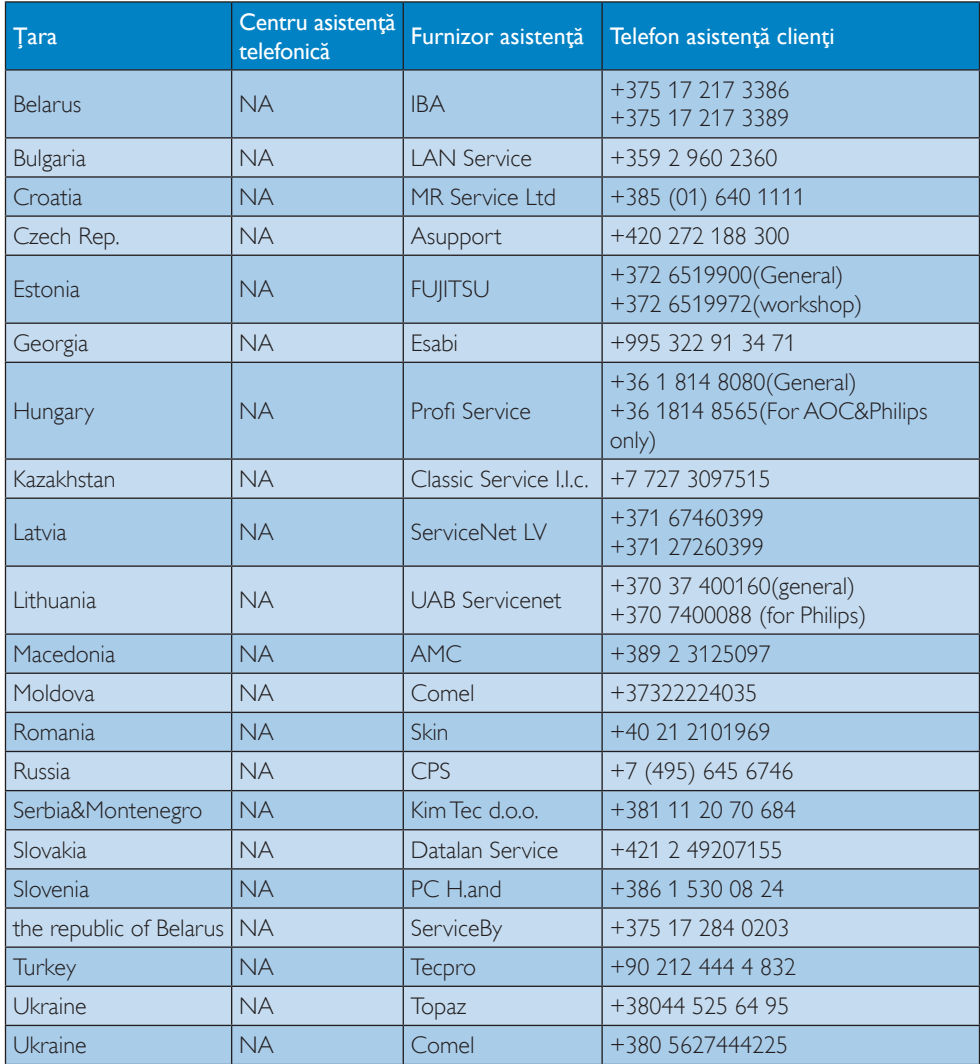

#### Informaţii de contact pentru regiunea Americii Latine:

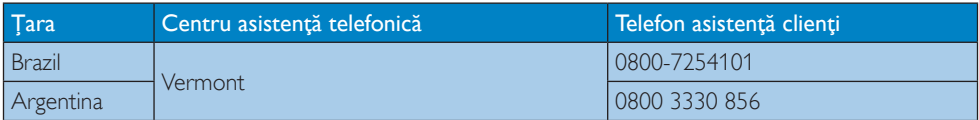

#### Informaţii de contact pentru regiunea Asiei Pacifice, Orientului Mijlociu şi Africii:

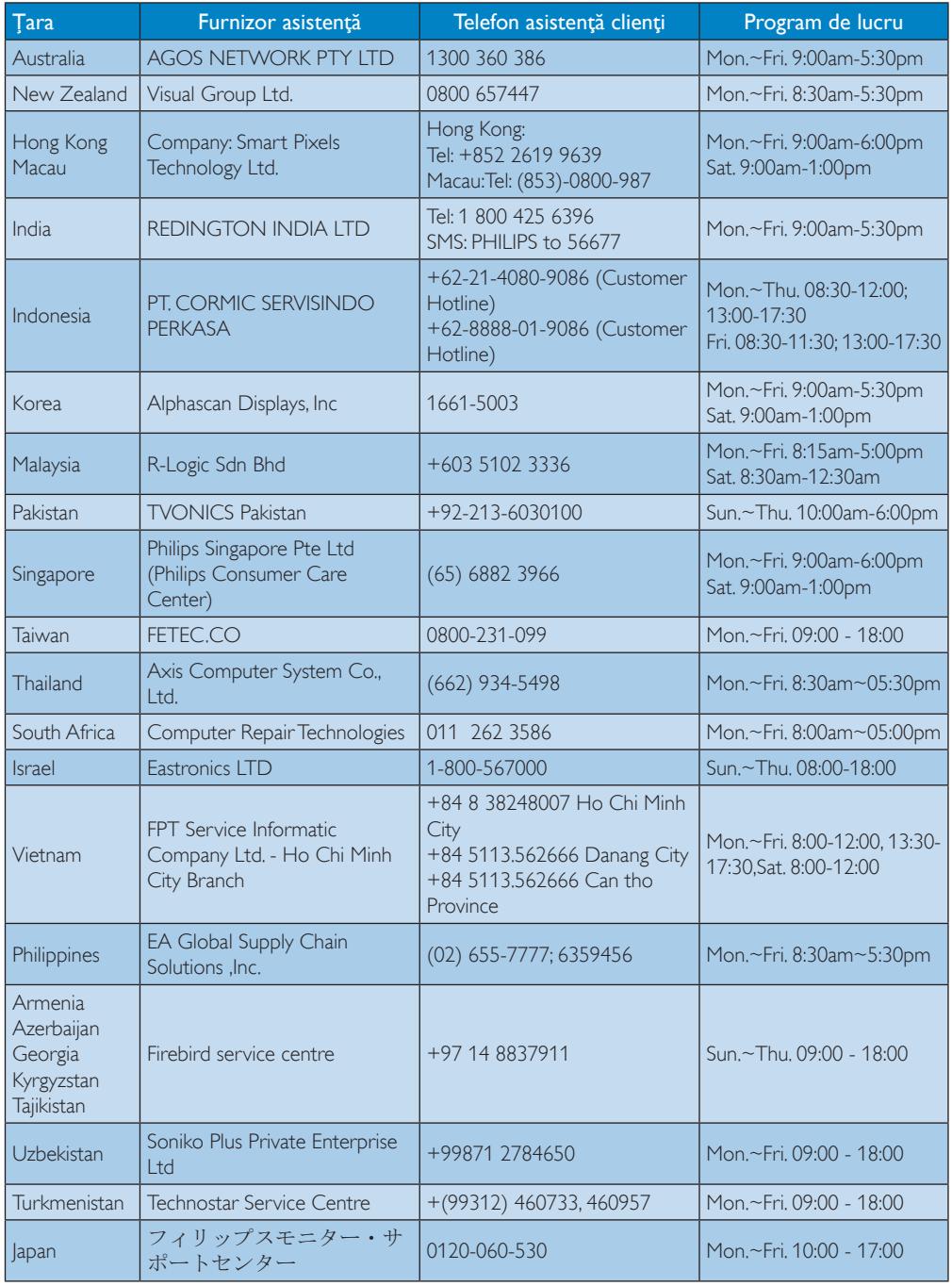

# <span id="page-23-1"></span><span id="page-23-0"></span>7. Depanare şi întrebări frecvente

#### 7.1 Depanare

Această pagină tratează probleme care pot fi corectate de un utilizator. Dacă problema persistă după ce ați încercat aceste soluții, contactati reprezentantul de service pentru clienti Philips.

#### 1 Probleme obișnuite

#### Fără imagine (LED-ul de alimentare este stins)

- Verificați dacă ați conectat cablul de alimentare la priza electrică şi în spatele bazei pentru conectare în cloud a monitorului.
- Mai întâi, verificați dacă butonul de pornire din faţa monitorului este în poziţia OPRIT, apoi apăsați-l în poziția PORNIT.

#### Fără imagine (LED de alimentare alb)

- Verificati dacă ati pornit baza pentru conectare în cloud a monitorului.
- Verificați dacă ați conectat corect cablul de semnal la baza pentru conectare în cloud a monitorului.
- • Asiguraţi-vă că nu sunt pini îndoiţi în conectorul cablului monitorului. Dacă da, reparaţi sau înlocuiţi cablul.
- Funcția Economisire Energie poate fi activată.

#### Pe ecran se afişează

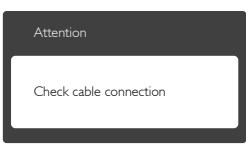

Verificati dacă ati conectat corect cablul monitorului la baza pentru conectare în cloud a monitorului. (Consultati și Ghidul de pornire rapidă.)

- Verificați dacă pinii cablului monitorului sunt îndoiti.
- • Verificaţi dacă aţi pornit baza pentru conectare în cloud a monitorului.

#### Semne vizibile de fum sau scântei

- Nu executati niciunul dintre pașii de depanare.
- Deconectați imediat, pentru siguranță, monitorul de la sursa principală de alimentare.
- Contactati imediat serviciul de relatii cu clientii Philips.

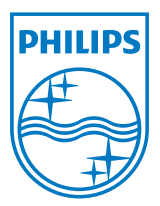

© 2014 Koninklijke Philips N.V.Toate drepturile rezervate.

Philips şi emblema scut Philips sunt mărci comerciale înregistrate ale Koninklijke Philips N.V.şi sunt utilizate sub licenţă de la Koninklijke Philips N.V.

Specificaţiile tehnice pot fi modificate fără preaviz.

Versiune: M4SB4B1927CE1T